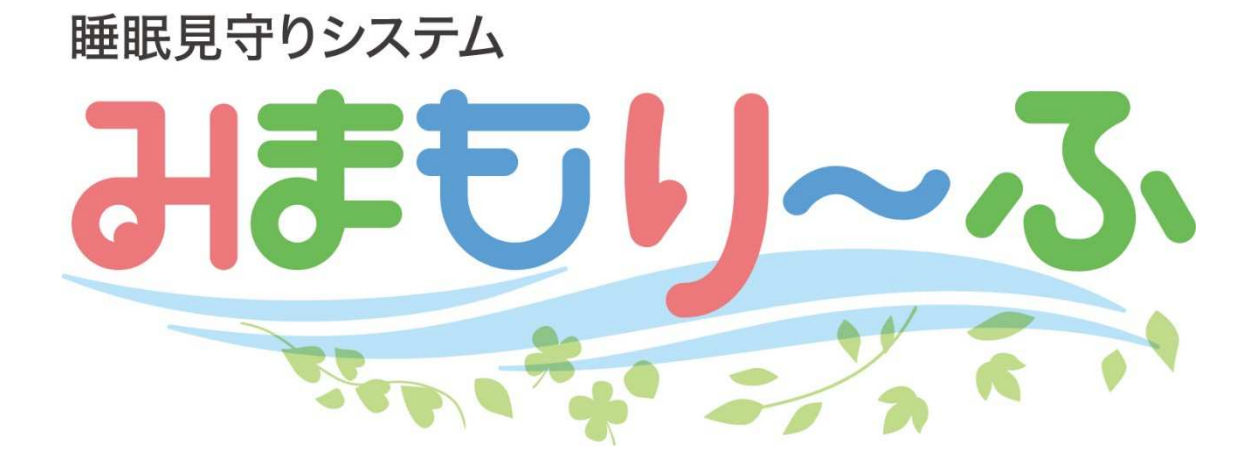

# スマホアプリ

取 扱 説 明 書

・ご使用前に、この取扱説明書を必ずお読みになり、充分に理解され、正しくお使いくだ さい。 ・お読みになったあとは、いつも手元においてご使用ください。 ・紛失しないよう大切に保管してください。 製造販売元 テクノホライゾン(株) ファインフィットデザインカンパニー (株) 名古屋本社 医療機器事業 住所 〒457-0078 愛知県名古屋市南区塩屋町1丁目3番地4 電話 (052)-891-8997

#### ご注意

- ・ 本製品(付属品を含む)は、日本国内での使用を目的としており、外国の規格などには準拠し ておりません。本製品を日本国外で使用される場合、当社は一切の責任を負いません。
- ・ 本書は、改善のために事前予告なしに変更することがあります。
- ・ 本書の一部または全部を著作権法の定める範囲を超え、無断で複写、複製、転載、テープ 化、ファイル等に落とすことを禁じます。

#### ●はじめに

このたびは当社製品をお買い上げいただきましてありがとうございます。 ご使用の前に必ず以下の注意事項をお読みになり、本装置を正しく安全にお使いください

ますよう、お願いいたします。

#### ●安全上のご注意

- ・ご使用の前にこの「安全上のご注意」をよくお読みになり、この製品を安全に正しくお使い ください。
- ・ここに示した注意事項は、安全に関する重要な内容を記載していますので必ず守ってくだ さい。

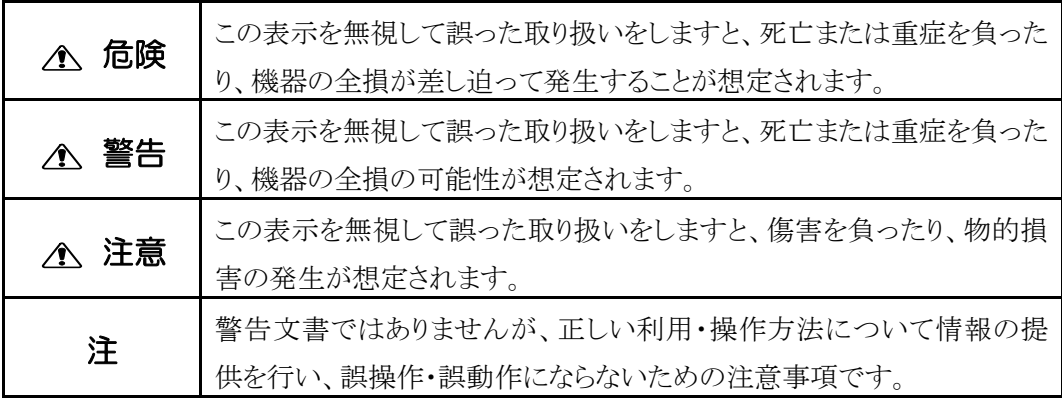

図記号の例

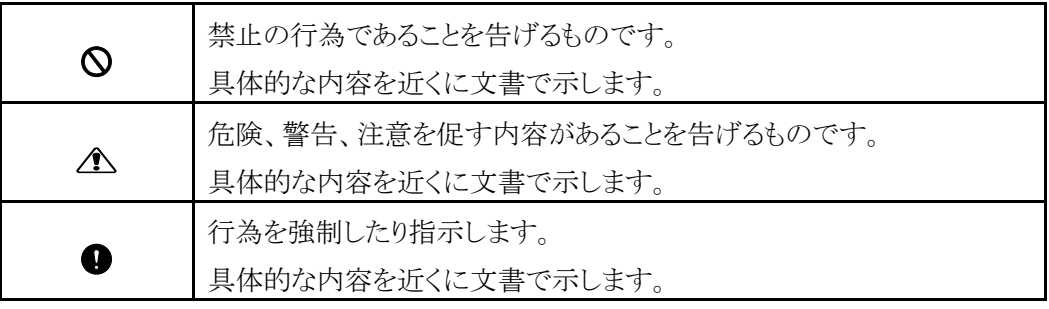

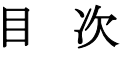

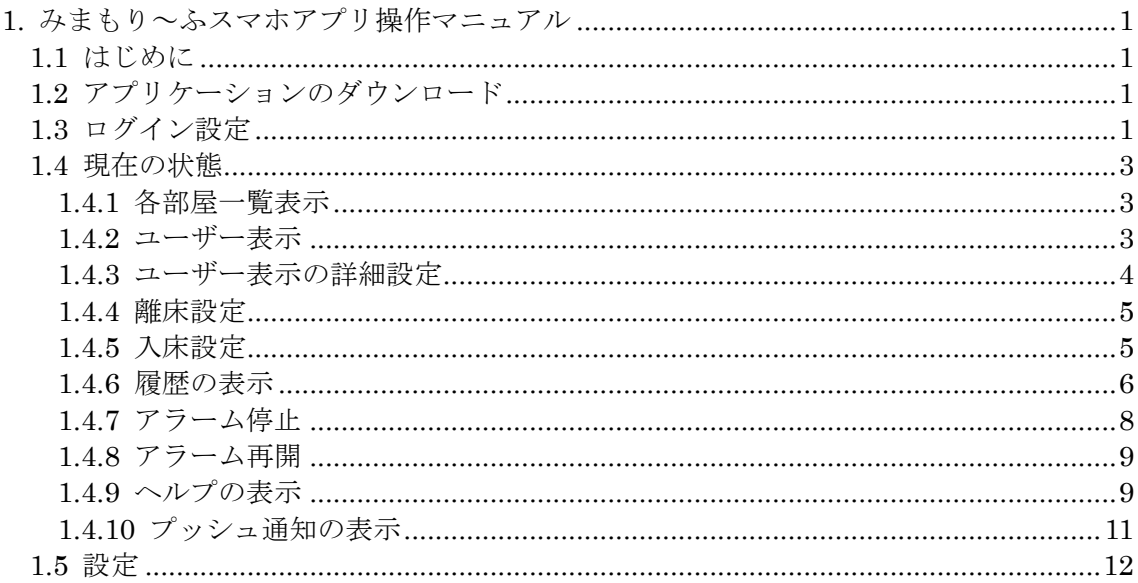

1.1 はじめに

この項目はスマートフォン(OS:iOS 又は Andoroid)でのご使用を想定しています。

1.2 アプリケーションのダウンロード

AppStore(iOS)又は Google Play(Android)より、アプリケーション「みまもり~ふ」を使用するスマートフォンにダウンロ ードします。

1.3 ログイン設定

「みまもり~ふ」を起動し、「施設 ID」「USER ID」「PASSWORD」を設定して下さい。 「施設 ID」「USER ID」「PASSWORD」"を保存する"は、必要に応じてチェックを入れて下さい。 施設 ID は設置取扱説明書 3.1.1 施設管理 で設定した施設 ID です。 USER\_ID は設置取扱説明書 3.1.1 施設管理 で設定した ID です。 PASSWORD は設置取扱説明書 3.1.1 施設管理 で設定したパスワードです。

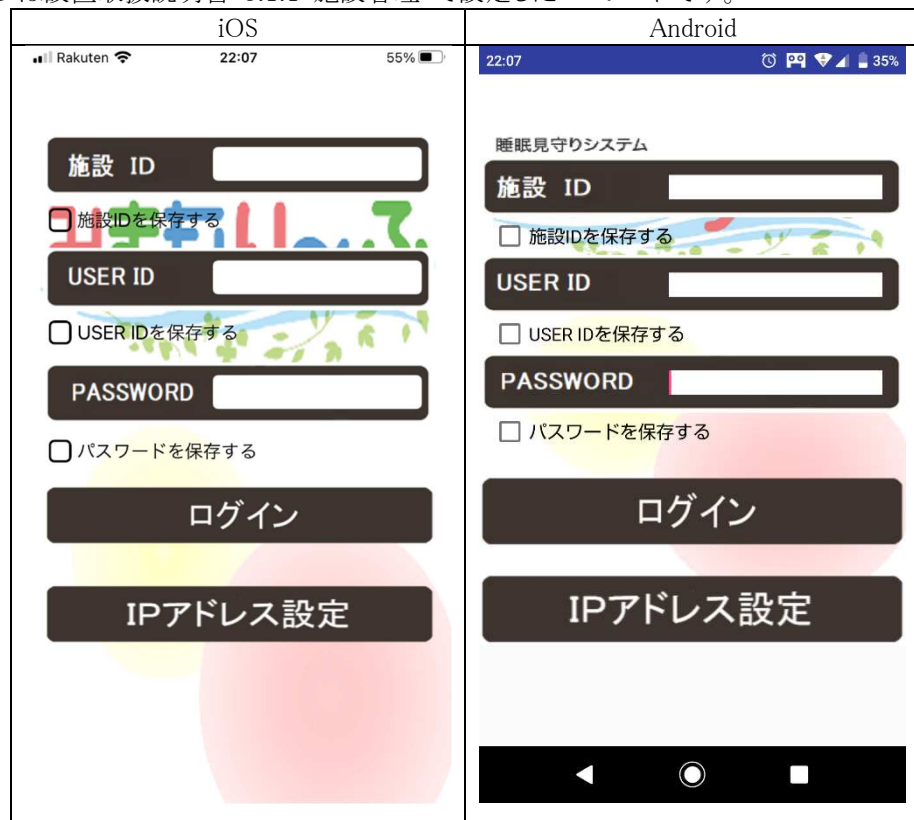

「IP アドレス設定」をタップして IP アドレスを設定します。 初回設定時のパスワードは空白です。

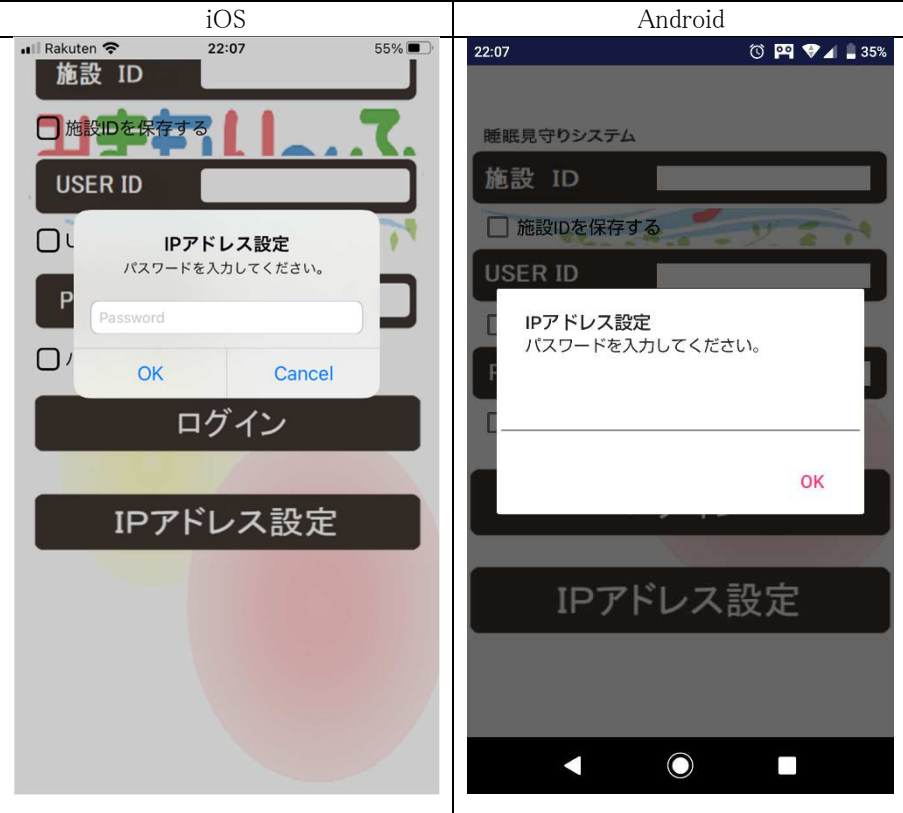

IP アドレスはサーバーPC のホスト名または IP アドレスです。サーバーPC へ https で接続する場合は「https でサ ーバーと接続」のチェックを入れてください。クラウド版を使用している場合はチェックを入れてください。 PASSWORD は、ここで設定した内容が次回以降のパスワードとなります。

入力後、保存をタップしてください。その後、ログインをタップしてください。

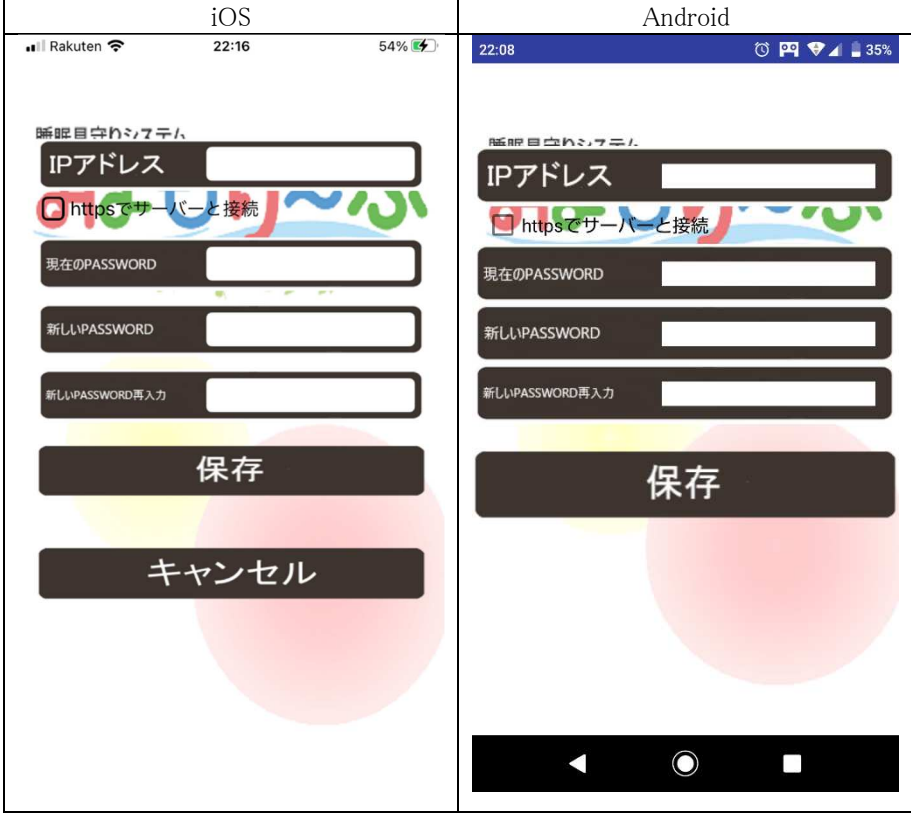

- 1.4.1 各部屋一覧表示
	- 起動すると、各部屋一覧の状態が表示されます。

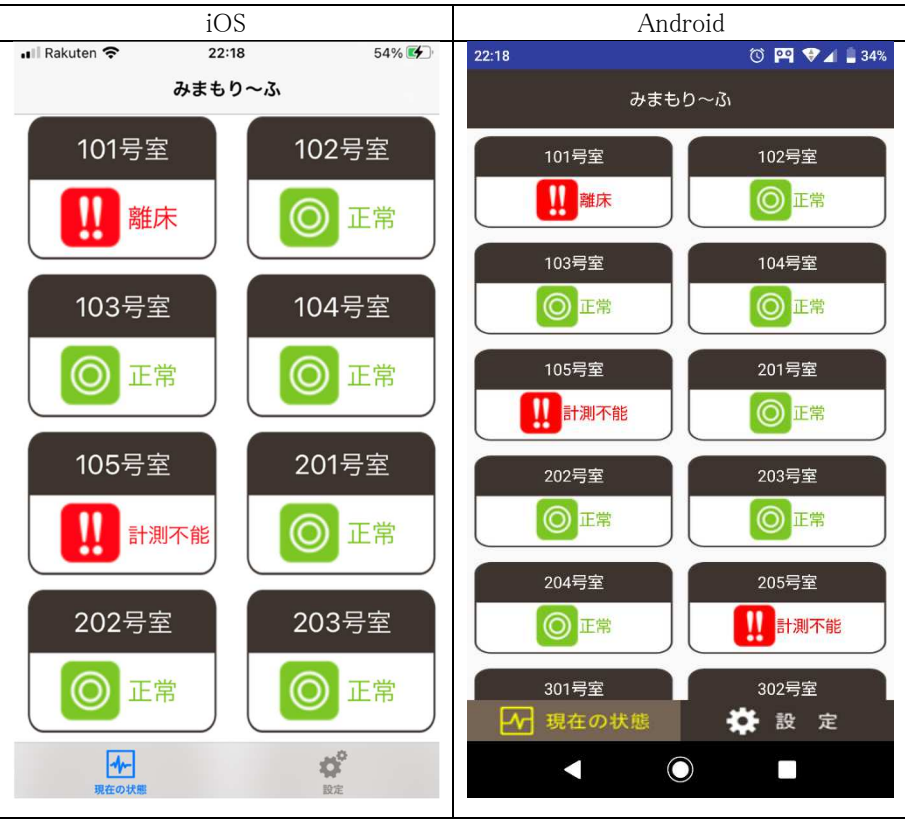

- 1.4.2 ユーザー表示
	- 各部屋をタップすると部屋に設定したユーザーの情報を表示します。

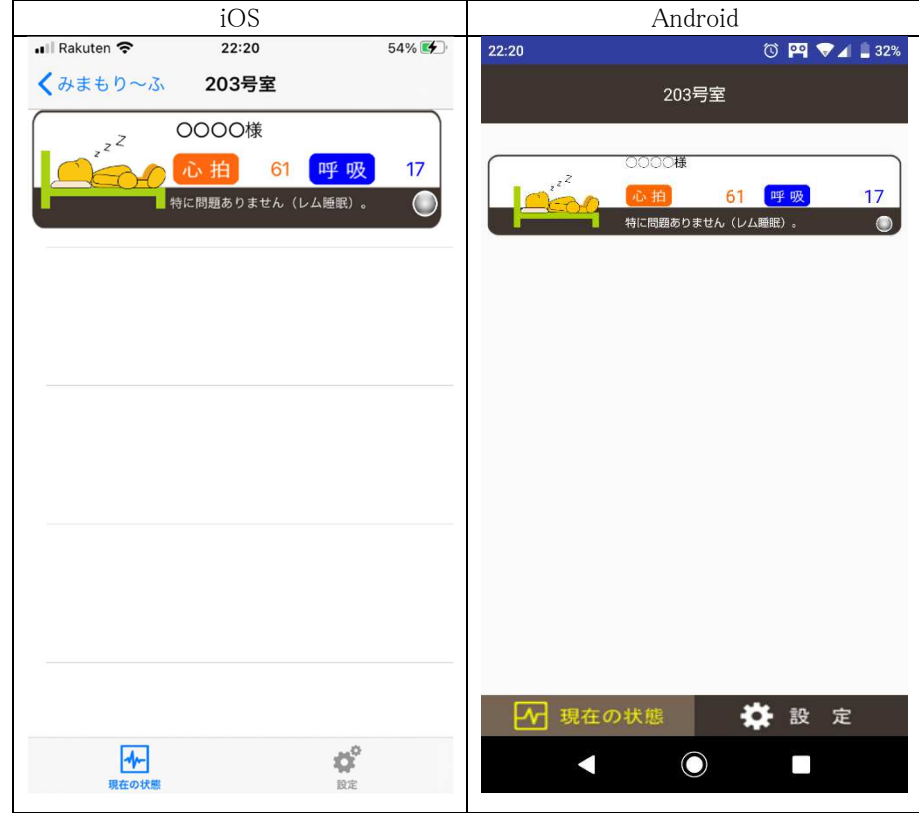

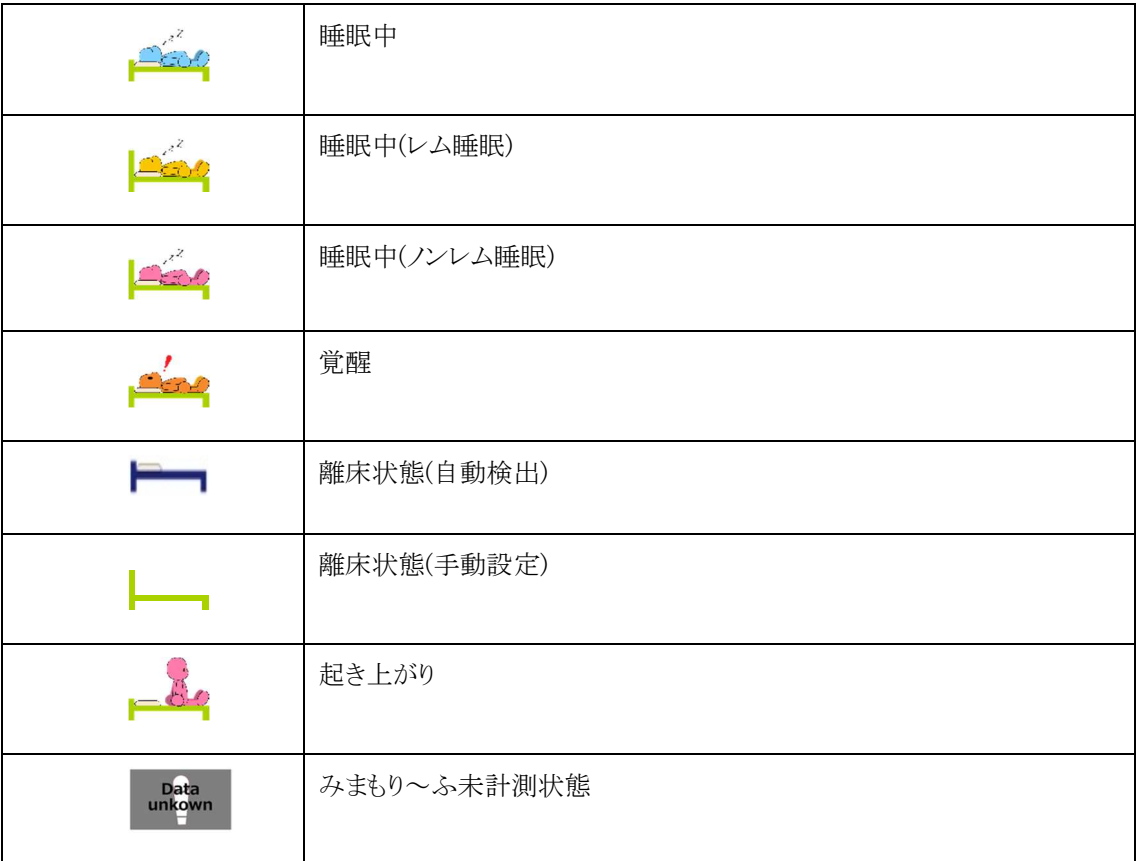

1.4.3 ユーザー表示の詳細設定

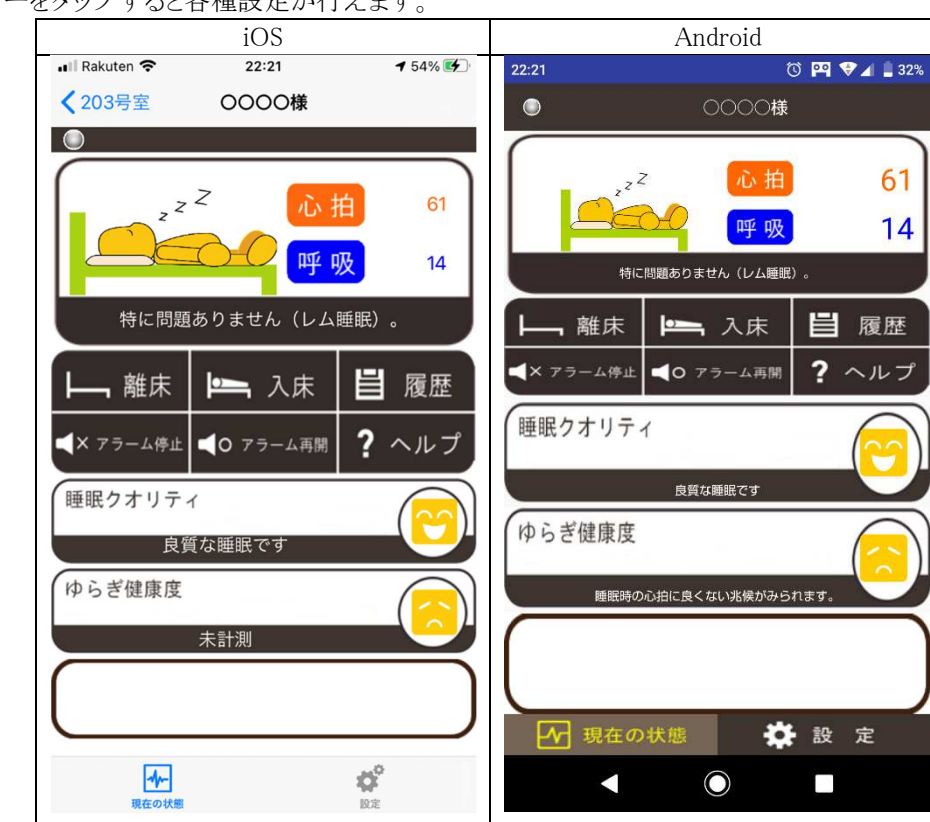

各ユーザーをタップすると各種設定が行えます。

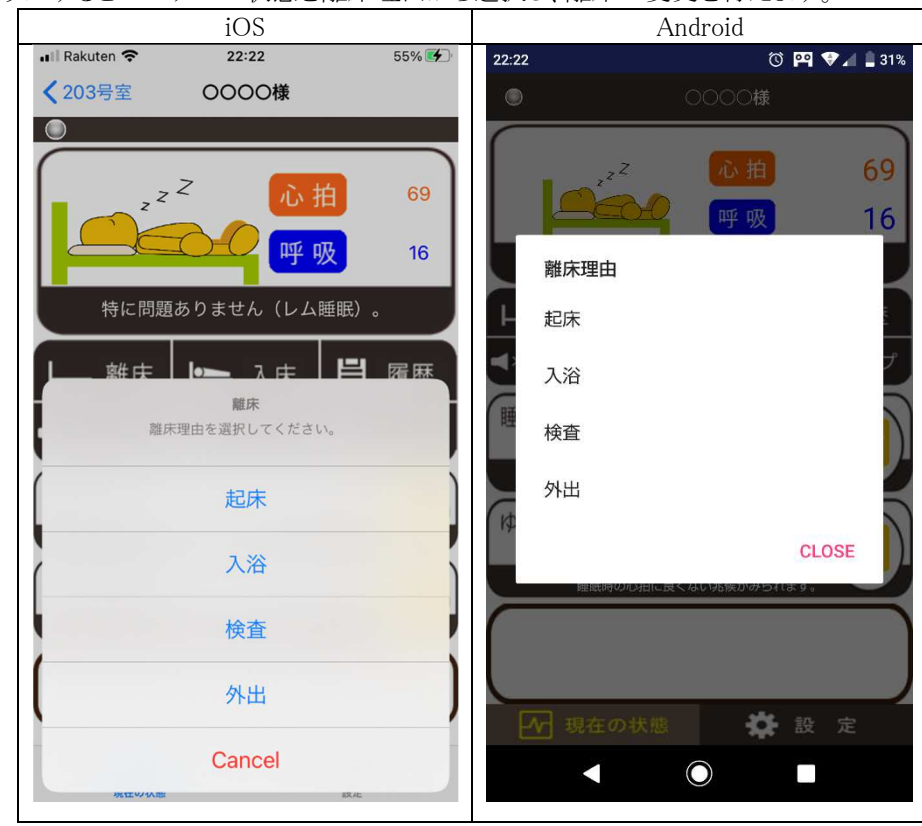

「離床」をタップするとユーザーの状態を離床理由から選択し、離床へ変更を行えます。

#### 1.4.5 入床設定

「入床」をタップするとユーザーの状態を入床へ変更を行えます。

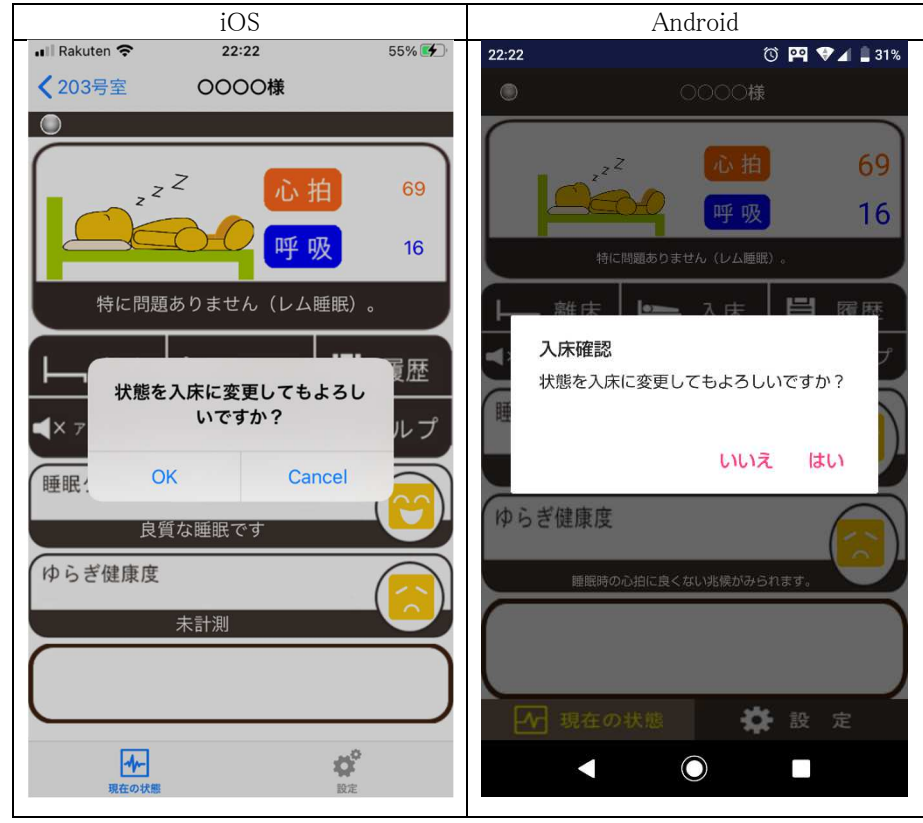

「履歴」をタップすると選択したユーザーの睡眠情報を表示します。各日付をタップすることで、詳細を確認すること ができます。

※睡眠情報は毎日 9:30 にデータが作成されます。作成時にはサーバーPC の電源がONになっている必要があり ます。

| iOS              |             |                            |                                                   | Android    |       |          |                         |
|------------------|-------------|----------------------------|---------------------------------------------------|------------|-------|----------|-------------------------|
| Rakuten 주        | 22:22       |                            | 55%                                               | 22:23      |       |          | ◎ 四 ♥⊿ ■ 31%            |
| √0000様           |             |                            |                                                   | From       |       |          |                         |
| From             |             |                            |                                                   | To         |       |          | 検索                      |
| To               |             | 検索                         |                                                   | 日付         | 心拍数平均 | 呼吸数平均    | 睡眠クオリティ                 |
| 日付<br>2020-07-28 | 心拍数平均<br>66 | 呼吸数平均 睡眠クオ…<br>17          | $\bullet$                                         | 2020-07-28 | 66    | 17       | $\bullet\quadbullet$    |
| 2020-07-29       | 67          | 16                         | $\bullet$ . $\bullet$<br>$\overline{\phantom{0}}$ | 2020-07-29 | 67    | 16       | $\bullet\quad \bullet$  |
| 2020-07-30       | 66          | 17                         | $\bullet$<br>-                                    | 2020-07-30 | 66    | 17       | $\bullet\quadbullet$    |
| 2020-07-31       | 69          | 17                         | $\bullet$ . $\bullet$                             |            |       |          |                         |
| 2020-08-01       | 66          | 17                         | $\hat{z}$                                         | 2020-07-31 | 69    | 17       | $\bullet$ $\bullet$     |
| 2020-08-02       | 73          | 17                         | $\hat{\mathbf{c}}$                                | 2020-08-01 | 66    | 17       |                         |
| 2020-08-07       | 68          | 16                         | $\mathord{\mathbb L}$                             |            |       |          | $\widehat{\phantom{1}}$ |
| 2020-08-08       | 69          | 17                         | $\bullet$ . $\bullet$<br>٢                        | 2020-08-02 | 73    | 17       |                         |
| 2020-08-09       | 70          | 17                         | $\bullet$ . $\bullet$                             | → 現在の状態    |       |          | 設<br>定                  |
| 現在の状態            |             | $\mathbb{Q}^{\circ}$<br>設定 | a sa                                              |            |       | $\bf{O}$ |                         |

From、To を入力し「検索」をタップすると、指定した期間内のデータを表示します。

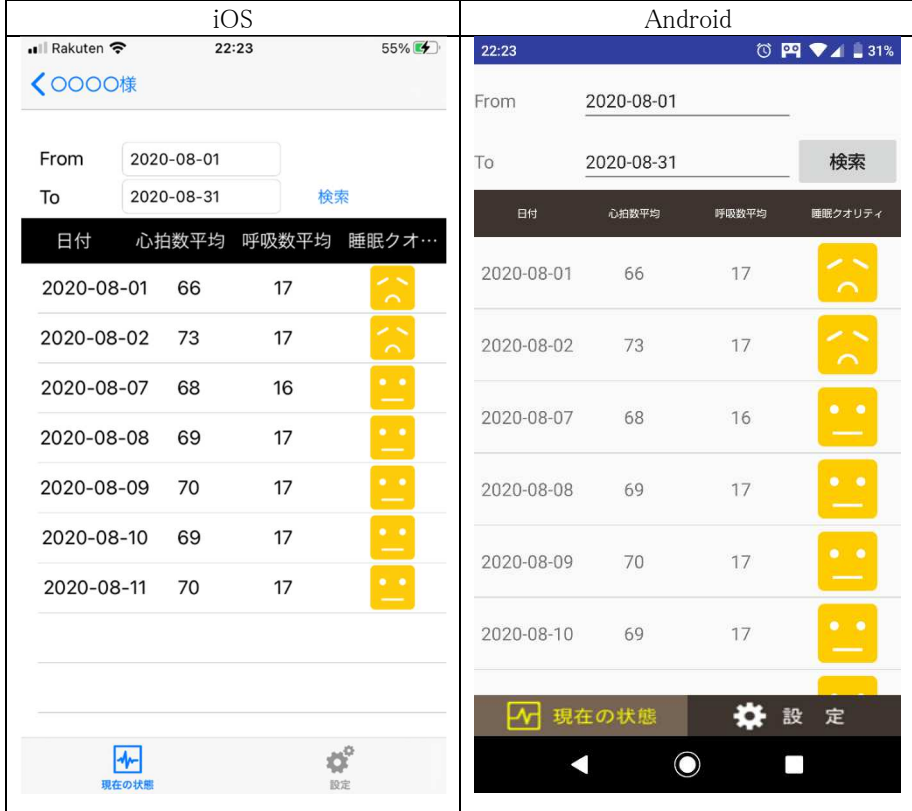

日付をタップするとその日の詳細を表示します。

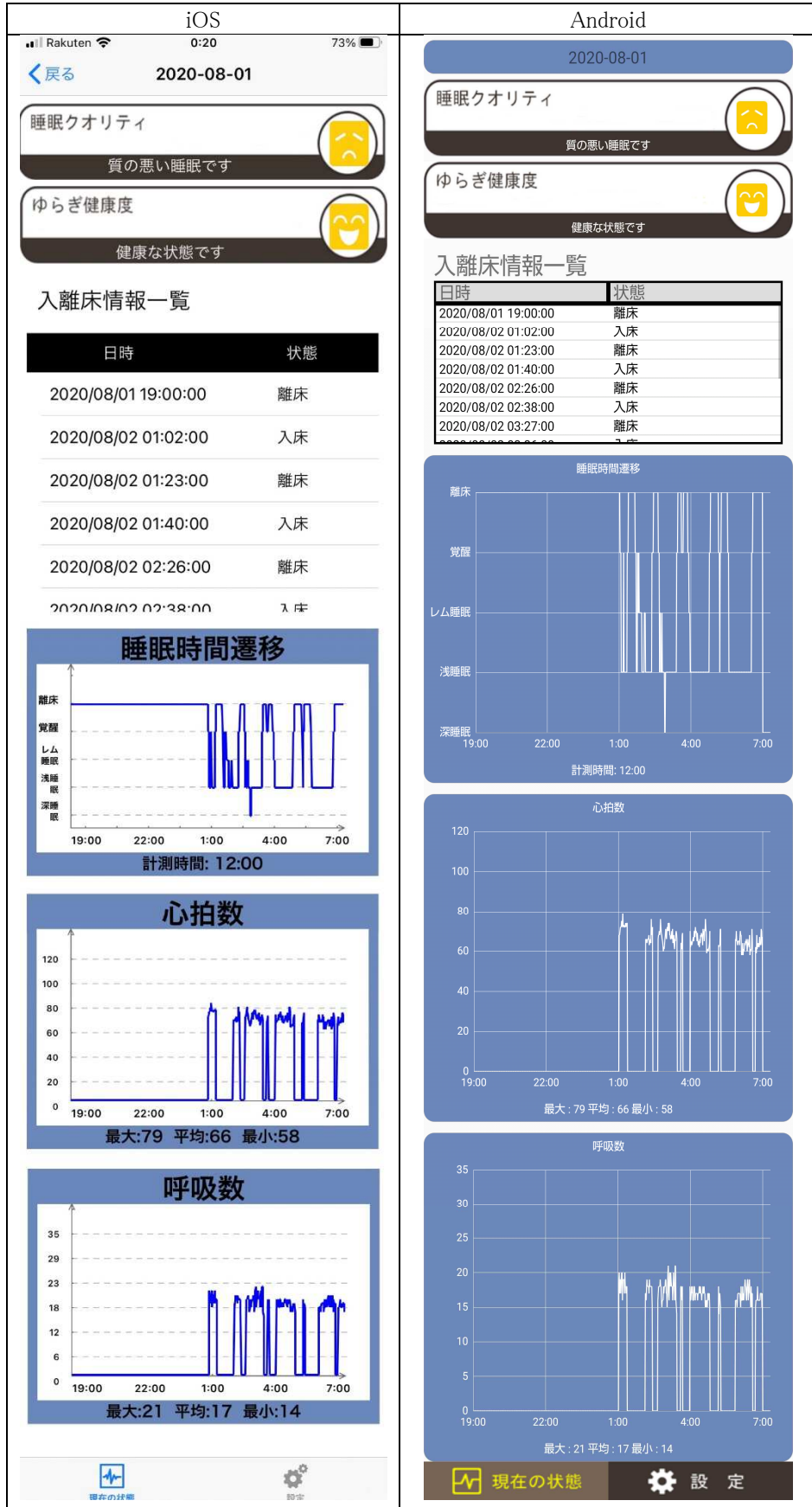

#### 1.4.7 アラーム停止

「アラーム停止」をタップするとアラームの停止が行えます。

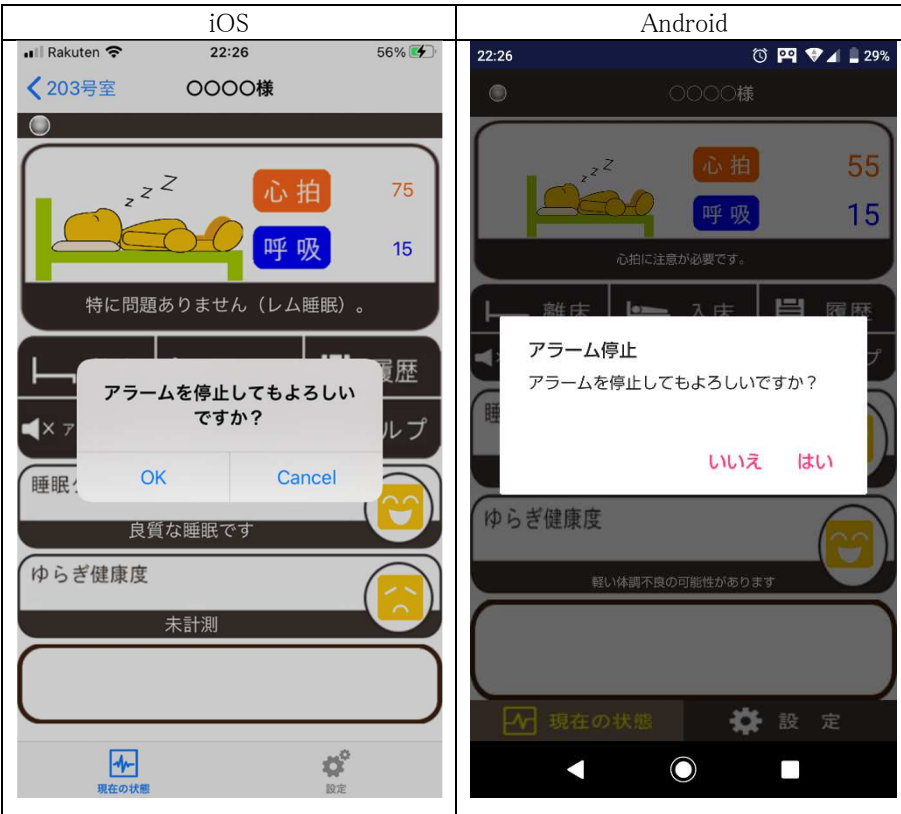

アラーム停止中はコメントが表示されます。

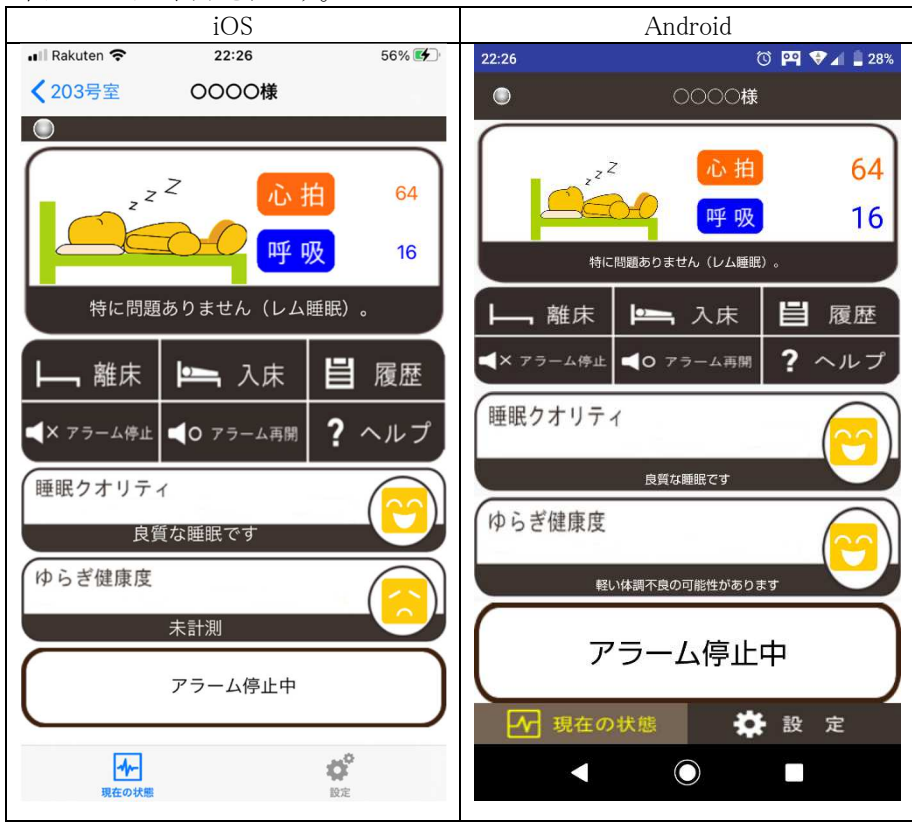

「アラーム再開」をタップするとアラームの再開が行えます。

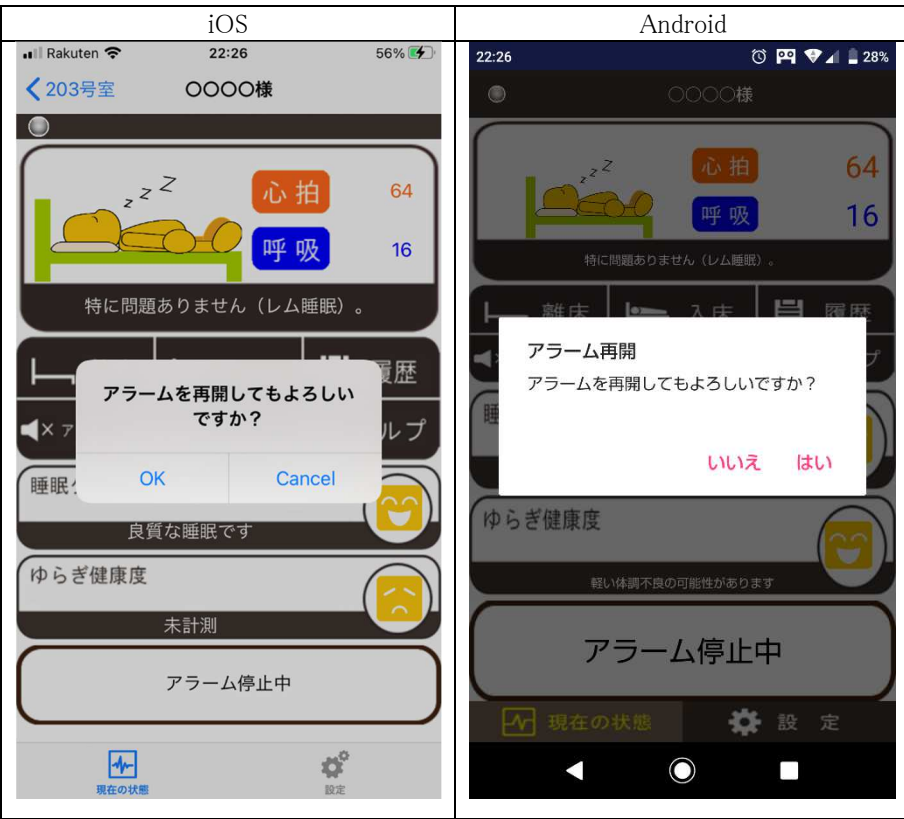

1.4.9 ヘルプの表示

「ヘルプ」をタップすると、ヘルプを表示します。 iOS Android • Il Rakuten କ 22:26 56%  $22:27$ ◎ 四 ♥⊿ ■ 28% ■ みまもり~ふ ヘルプ ■ みまもり~ふ ヘルプ ヘルプ 本システムに使用している用語や判定に<br>関しては以下を参考してください。 本システムに使用している用語や判定に<br>関しては以下を参考してください。 ■心拍・呼吸 ■心拍・呼吸 現在の心拍数・呼吸数(1分単位)を示す 現在の心拍数・呼吸数 (1分単位) を示す Page  $1/3$ 閉じる **Page 1/3** 閉じる  $\bigcirc$  $\blacktriangleleft$  $\Box$ 

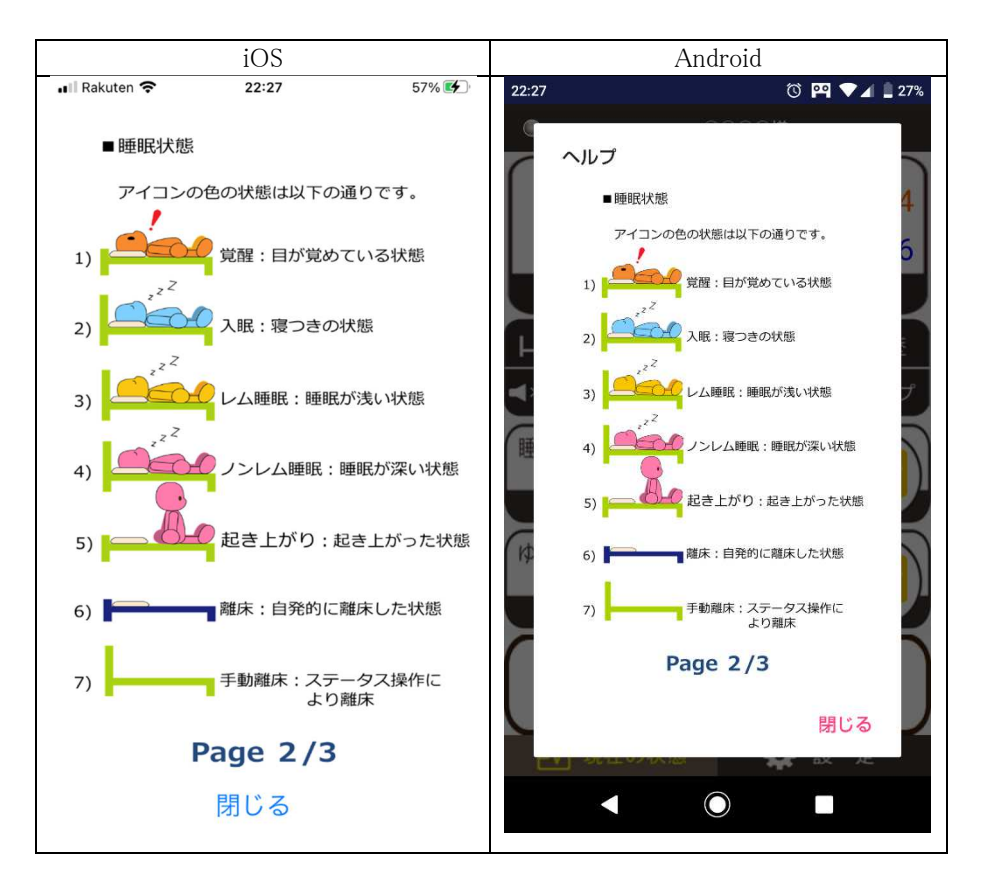

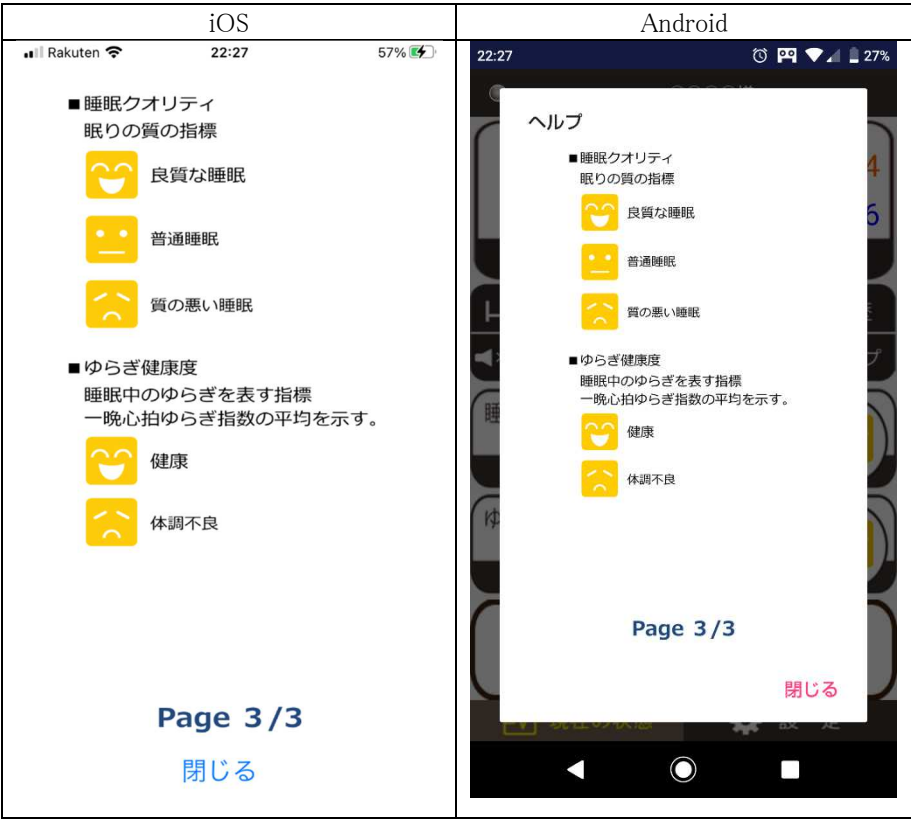

「プッシュ通知」は、機器異常、離床、心拍・呼吸が危険域に達した際の通知を表示します。

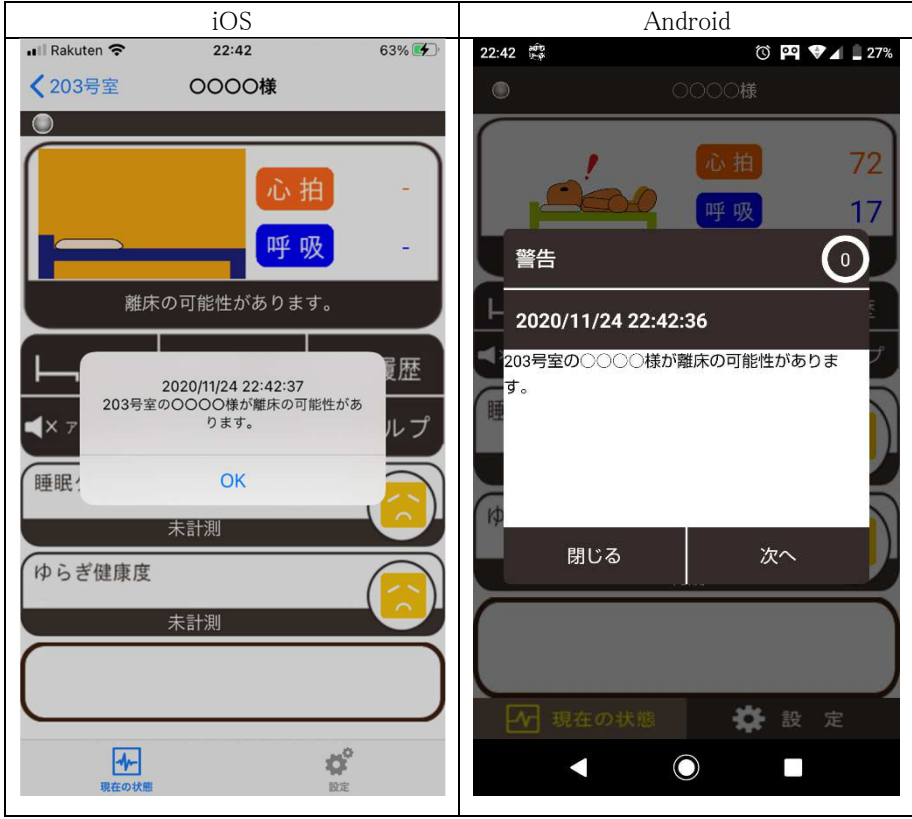

#### 1.5 設定

「設定」をタップすると、設定画面を表示します。

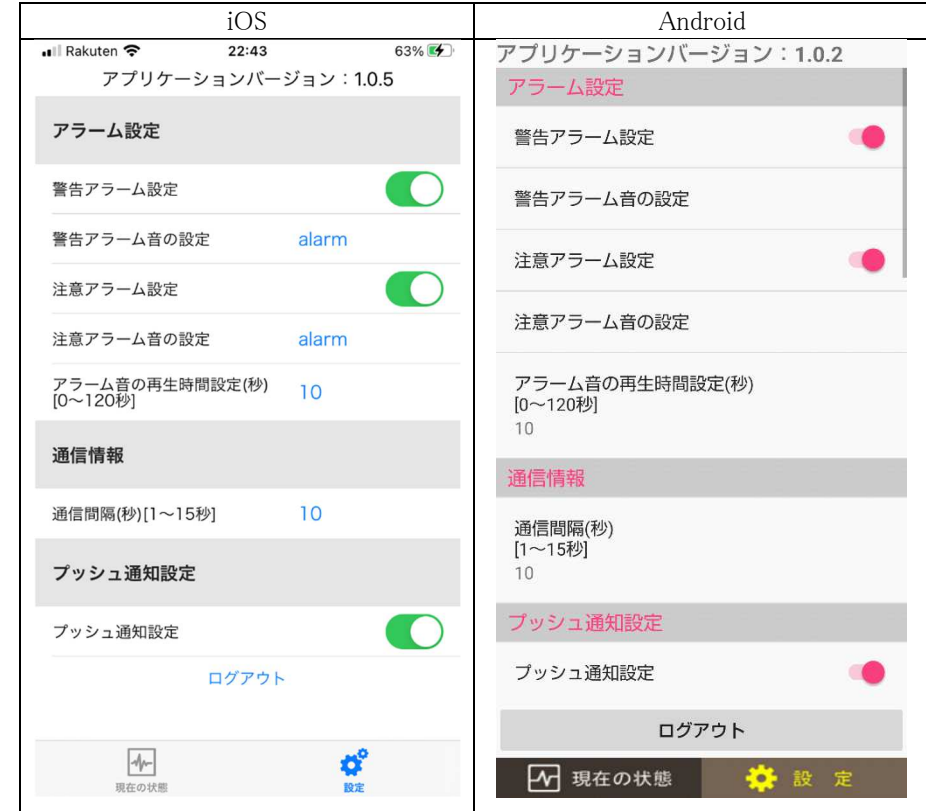

「警告アラーム設定」は、心拍呼吸が危険域に達した場合のアラーム設定の ON/OFF が行えます。 「警告アラーム音の設定が行えます。

「注意アラーム設定」は、心拍呼吸が注意域に達した場合のアラーム設定の ON/OFF が行えます。 「注意アラーム音の設定が行えます

「アラーム音の再生時間設定」は、警告/注意アラームの再生時間の設定(秒単位)が行えます。 「通信間隔」は、サーバーとの通信間隔の設定(秒単位)が行えます。

「プッシュ通知設定」は、離床及び心拍呼吸が危険域に達した際の通知の ON/OFF が行えます。 「ログアウト」は、アプリケーションからのログアウトが行えます。

## $<$ MEMO $>$

## $<$ MEMO $>$

### $<$ MEMO $>$

製造販売元

## テクノホライゾン株式会社 ファインフィットデザインカンパニー 名古屋本社 医療機器事業

〒457-0078 愛知県名古屋市南区塩屋町1丁目3番地4 TEL(052)891-8997 FAX(052)891-7345 http://www.finefitdesign.co.jp/medical/

取説-61068-0014B 21-04